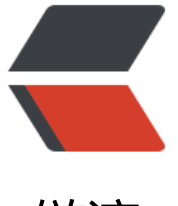

链滴

## 自动监控 Tomcat [脚本](https://ld246.com)并且执行重启操作

作者: figo930

- 原文链接:https://ld246.com/article/1472309304470
- 来源网站:[链滴](https://ld246.com/member/figo930)
- 许可协议:[署名-相同方式共享 4.0 国际 \(CC BY-SA 4.0\)](https://ld246.com/article/1472309304470)

```
#!/bin/sh
```

```
# func:自动监控tomcat脚本并且执行重启操作
# author:danny
# date:02/20/2013
# DEFINE
# 获取tomcat进程ID
TomcatID=$(ps -ef |grep tomcat |grep -v 'grep'|awk '{print $2}')
# tomcat启动程序(这里注意tomcat实际安装的路径)
StartTomcat=/usr/local/tomcat/bin/startup.sh
#TomcatCache=/usr/apache-tomcat-5.5.23/work
# 定义要监控的页面地址
WebUrl=http://www.hacpai.com
# 日志输出
GetPageInfo=/dev/null
TomcatMonitorLog=/tmp/TomcatMonitor.log
Monitor()
{
  echo "[info]开始监控tomcat...[$(date +'%F %H:%M:%S')]"
 if [[ $TomcatID ]];then # 这里判断TOMCAT进程是否存在
   echo "[info]当前tomcat进程ID为:$TomcatID,继续检测页面..."
   # 检测是否启动成功(成功的话页面会返回状态"200")
   TomcatServiceCode=$(curl -s -o $GetPageInfo -m 10 --connect-timeout 10 $WebUrl -w %{
ttp_code})
   if [ $TomcatServiceCode -eq 200 ];then
     echo "[info]页面返回码为$TomcatServiceCode,tomcat启动成功,测试页面正常......"
   else
     echo "[error]tomcat页面出错,请注意......状态码为$TomcatServiceCode,错误日志已输出到$Ge
PageInfo"
     echo "[error]页面访问出错,开始重启tomcat"
    # kill -9 $TomcatID # 杀掉原tomcat进程
    # sleep 3
    #rm -rf $TomcatCache # 清理tomcat缓存
     $StartTomcat
  fi
 else
   echo "[error]tomcat进程不存在!tomcat开始自动重启..."
   echo "[info]$StartTomcat,请稍候......"
  #rm -rf $TomcatCache
  $StartTomcat
 fi
 echo "------------------------------"
}
Monitor>>$TomcatMonitorLog
```

```
-----------ps 很久以前在网上找的脚本了,忘记出处在哪里,一直在用---
```